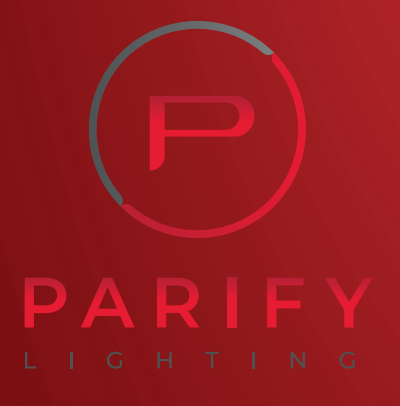

# **iLightsIn Pro:** Lighting Control For use with ActivWhite Lighting

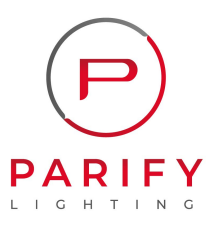

## iLightsIn Pro Lighting Control

**Controller** 

ZigBee 3.0

4 channel switchable

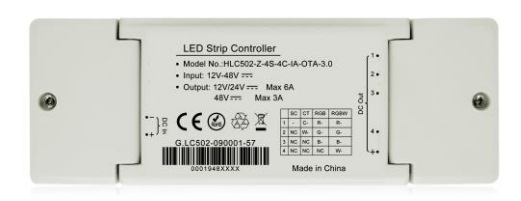

iLightsIn Pro is a kind of ZigBee 2.4G 4 in 1 LED strip controller and support ZigBee 3.0 standard protocol. One controller works with SC/ CCT/ RGB/ RGBW 4 kinds of LED strip by DIP switch. And there is another model for RGBCW strip as well.

With Amelech's ZigBee lighting control system, the controller manages short-distance or long-distance wireless control on LED lights by Mobile Phone, Tablet, PC, Wall Switch, Remote Control, Daylight Sensor and Motion Sensor.

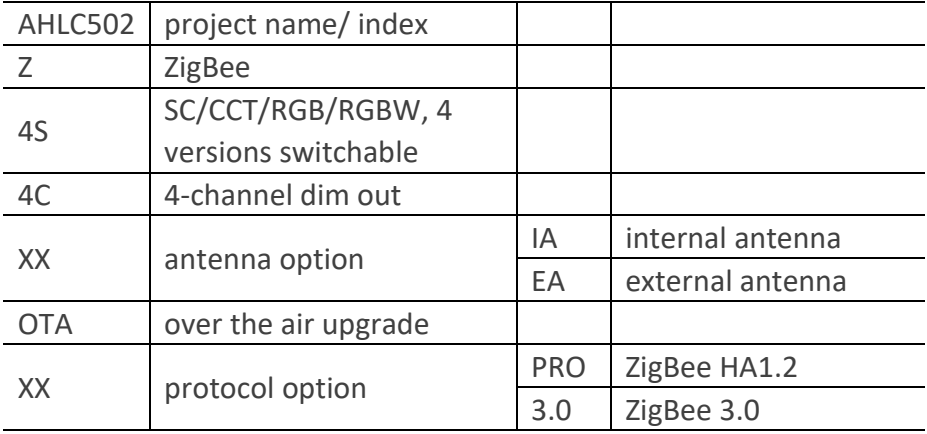

#### Terminal Definition

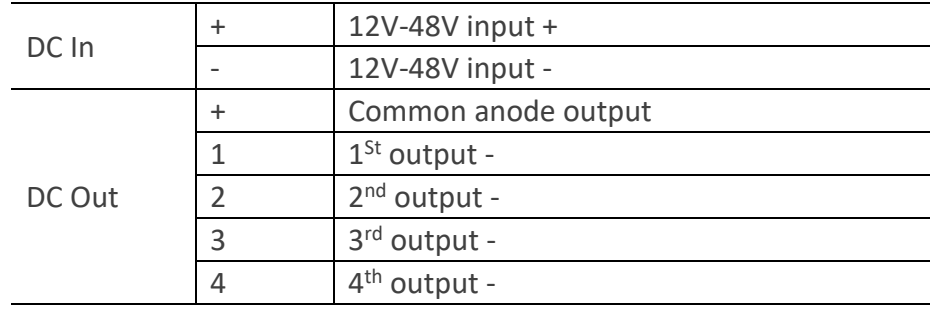

#### Switch Definition

#### DIP Switch Mode Example: 10

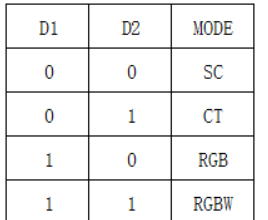

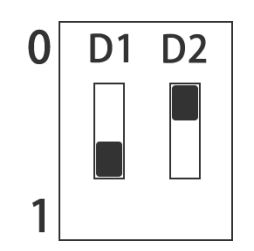

### System Diagram

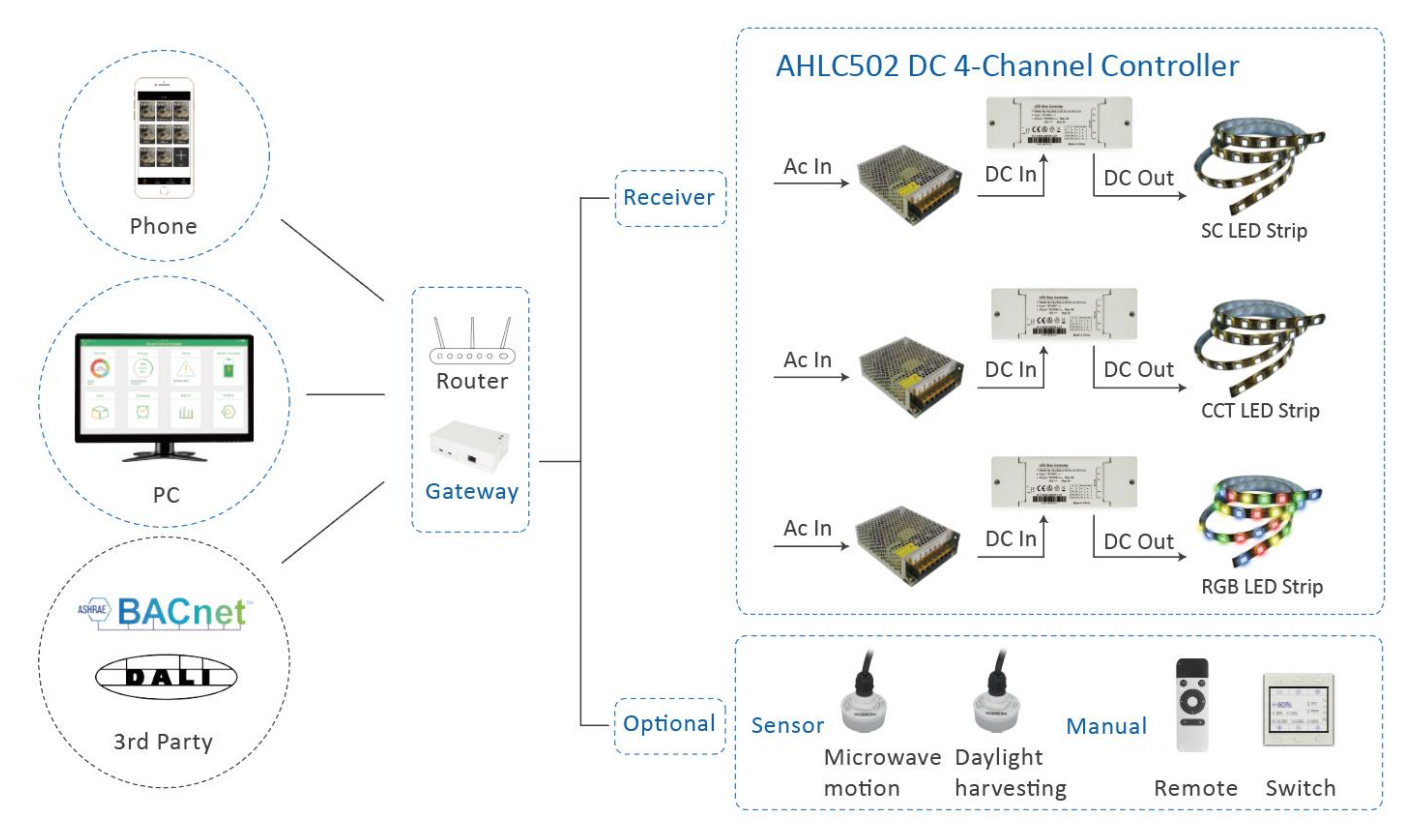

#### Parameter

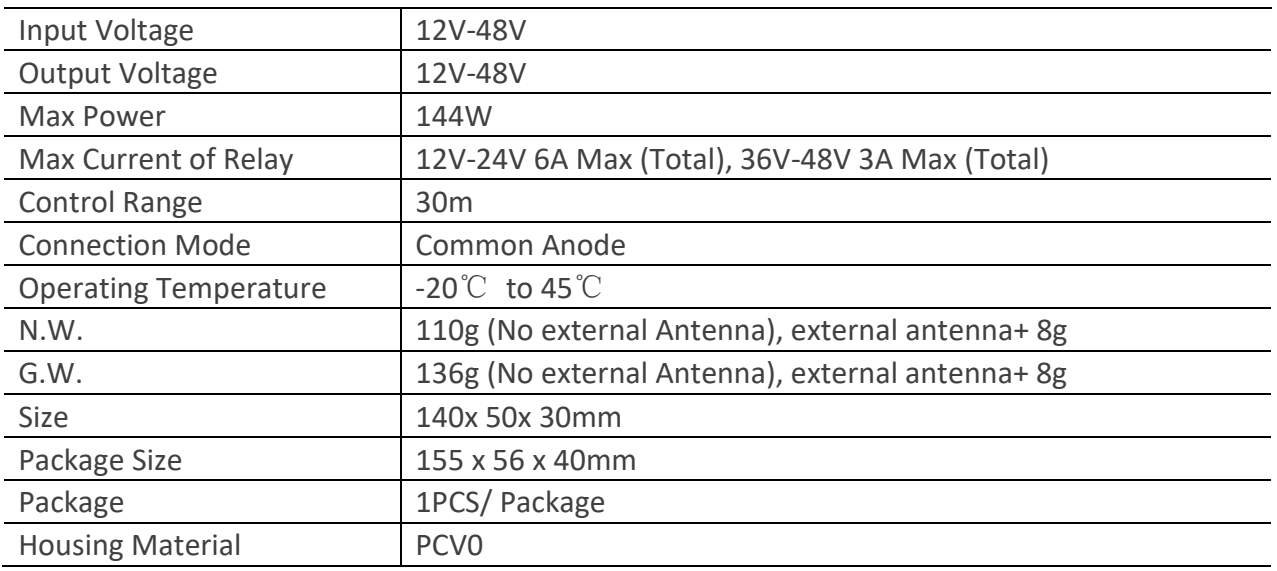

#### Wiring Diagram

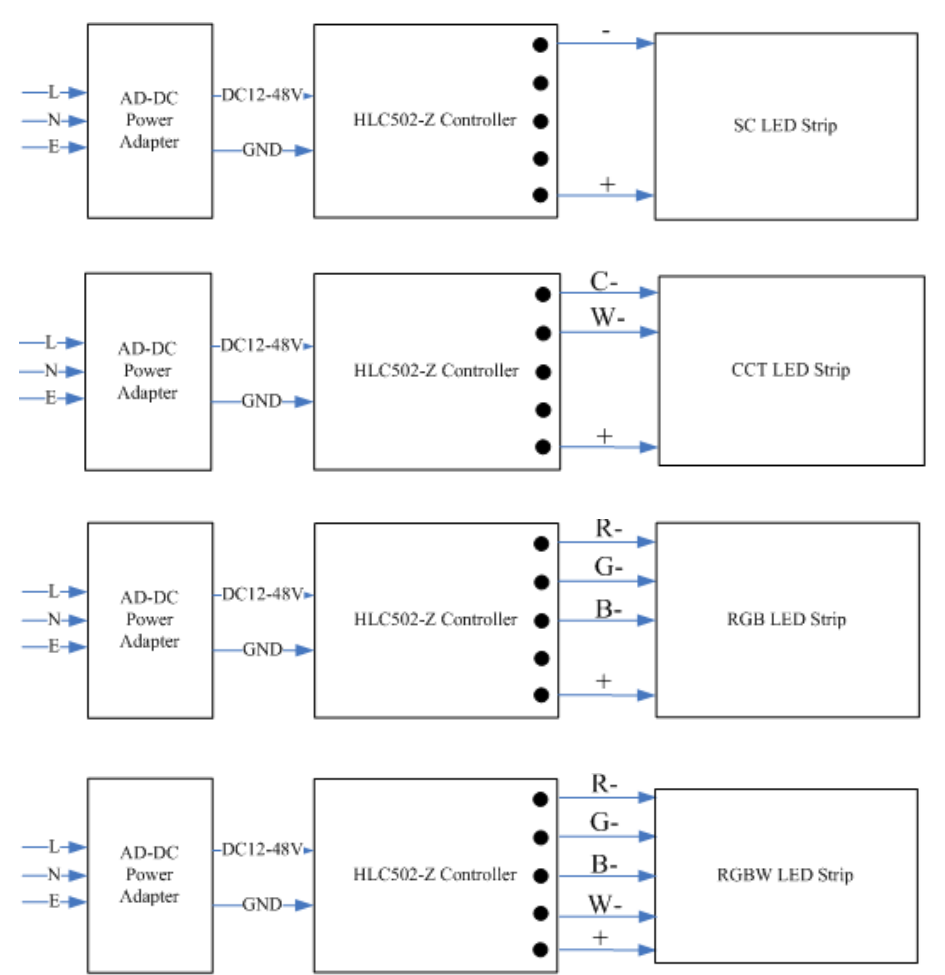

- 1. Initial states. Select DIP switch for working mode, then AC power on. If LED Strip blinks 4 times and stay on, it means the strip controller is in initial state.
- 2. First 30 minutes. The ZigBee controller in initial state is searchable by the ZigBee gateway in the first 30 minutes after power up.
- 3. Choose a gateway. Power on the ZigBee gateway, open the App "iLightsIn Pro", select gateway from Settings/Add device.
- 4. Add device. Click "Search" button. Light is on 30% after added successfully.
- 5. Create a new area and add the ZigBee controller into this area. On/off /dim this controller in this area.
- 6. Binding. Click "Binding Setting" on "Setting" page. Bind the ZigBee controller with motion sensor/ daylight sensor/ wall switch/ remote control.
- 7. For more operating details please refer to user manual of gateway.

#### Software Operation **Initial States Setting**

- 1. Soft reset: keep the device powered on and delete it on the "iLightsIn Pro" App. Or,
- 2. Hard reset: power off the device and wait for > 3 secs, power on and wait for < 3 secs, power off power on, power off power on, 4 times in total.
- 3. If reset is successful, the light blinks 4 times and then stay ON. All data of the device is cleaned up.

#### Dimension

Product

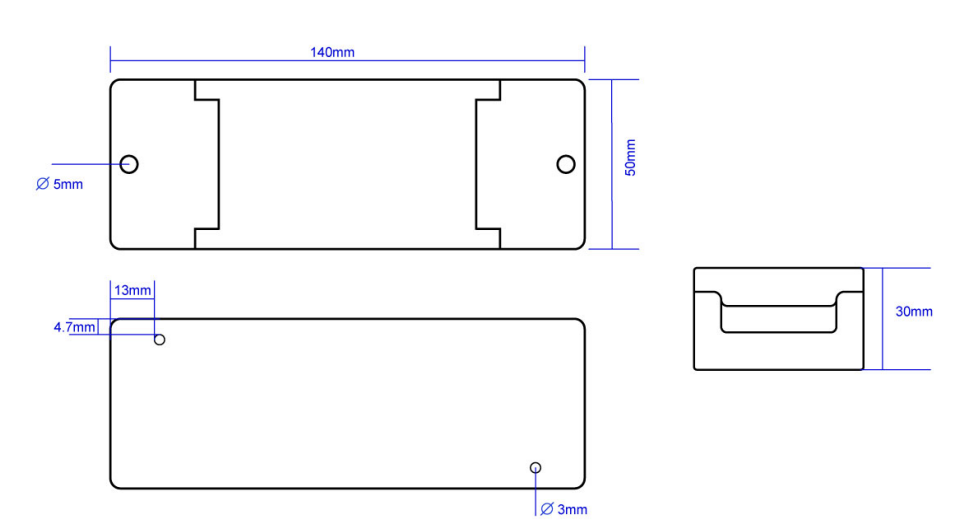

#### External antenna

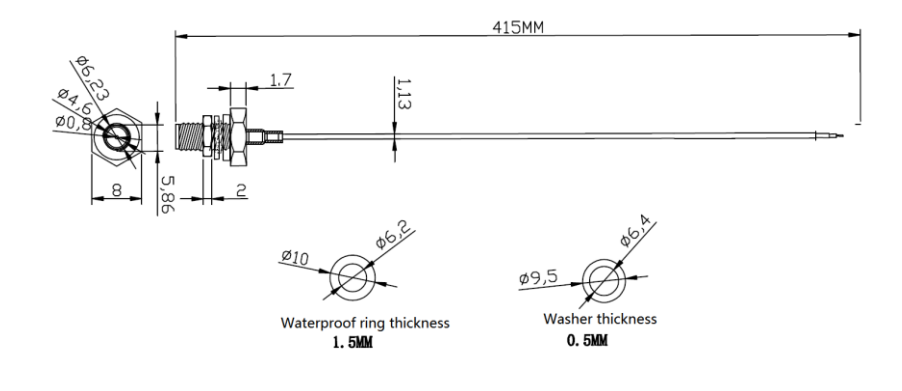

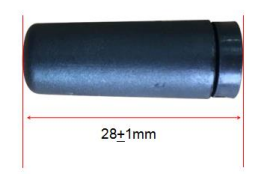

#### **Q** Parify Lighting Ltd

Unit 14, The Courtyard Whitwick Business Park, Stenson Rd, Coaville, Leicestershire, LE67 4JP, UK

- t:  $+44$  (0)1509 323 111
- e: sales@parify.co.uk
- w: parifylighting.co.uk
- f @parifylightingItd
- @ @parifylightingItd
- Oparifylighting